# OverDrive app

## You can use the free OverDrive app to enjoy digital titles from your library.

NOTE: The OverDrive app is available for Android™, Chromebook™, iOS®, Kindle Fire®, and Windows® 8 and up. If you have an Android or iOS device, you can also try Libby, OverDrive's one-tap reading app.

#### STEP 1

Install the OverDrive app from your device's app store or from overdrive.com/apps/overdrive.

#### STEP 2

Sign into the OverDrive app.

NOTE: To determine which app sign-in option is best for you, visit help.overdrive.com.

#### STEP 3

Find and save your library's OverDrive collection in the app.

#### STEP 4

Open your library's OverDrive collection, sign in, and borrow a title. You'll need a valid library card for this step.

### STEP 5

After you borrow a title, you can:

- Send a Kindle Book (U.S. only) to your Kindle device or Kindle reading app.
- Download the title to your **Bookshelf** in the OverDrive app.
- Select **Read now in browser** to read certain titles in your web browser.

NOTE: Digital formats and titles vary by library, and some enjoyment options may not be available for every title.

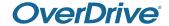